# **MANUAL TÉCNICO DE INTEGRACIÓN**

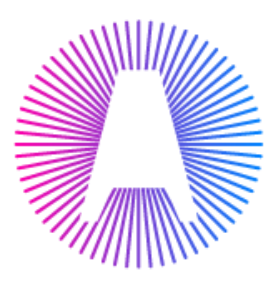

Alignet

## GUÍA TÉCNICA DE INTEGRACIÓN

PAYME MODAL - PHP

VERSIÓN 5.5.0

© 2003 - 2017 ALIGNET. Todos los Derechos reservados.

Este documento es de carácter confidencial. Los contenidos y conceptos que se desarrollan en el presente documento no pueden ser utilizados por personas naturales o jurídicas a las que no se encuentre dirigida de manera explícita dicha información.

## Contenido

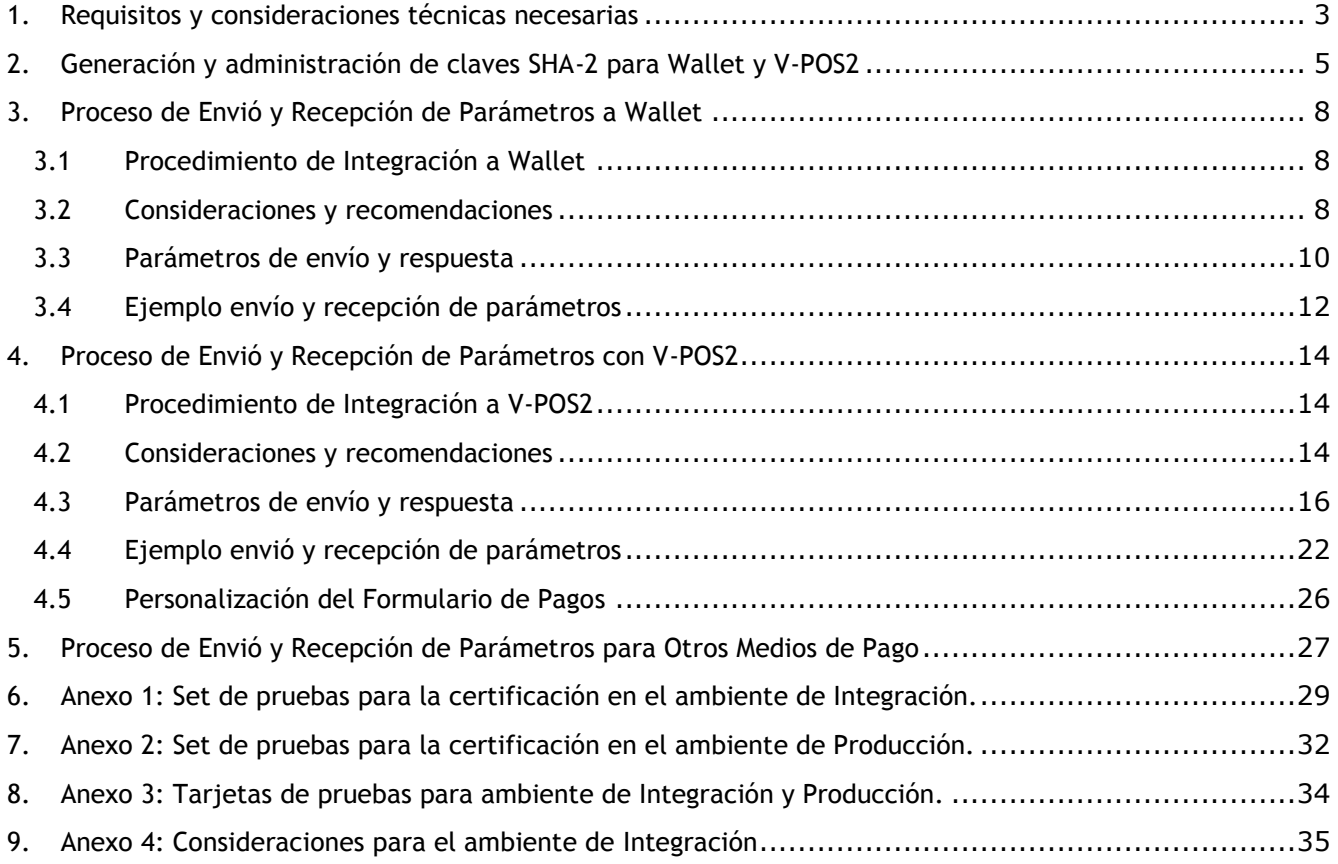

#### <span id="page-2-0"></span>1. Requisitos y consideraciones técnicas necesarias

Para poder integrarse bajo el lenguaje de programación PHP, será necesario tener instaladas las siguientes librerías:

- $\times$  PHP5
- $\checkmark$  OpenSSL 0.9.7 en adelante.

 **Comprobación de PHP para ver si posee las librerías instaladas y funcionando correctamente** Se debe generar una página que contenga la siguiente sentencia de PHP:

**phpinfo();**

Lo cual genera una página como esta:

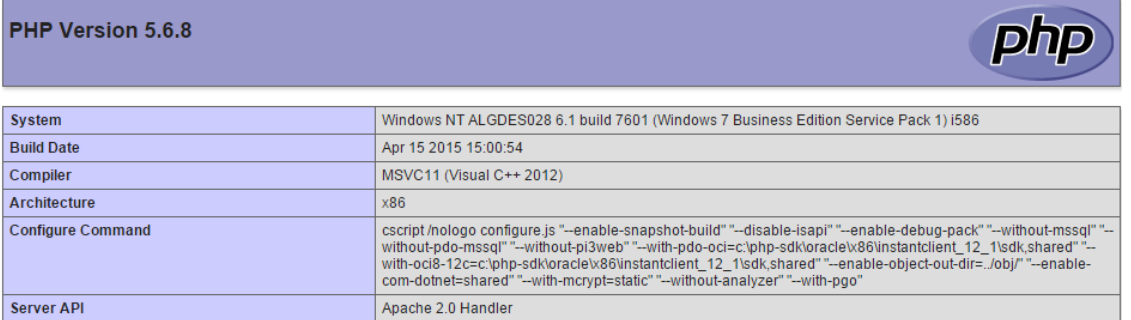

Véase lo resaltado para notar que el PHP actual posee las características pedidas. Ahora se buscará si es que el PHP posee correctamente los módulos necesarios, para eso hay que buscar si es que en la misma página de información del PHP se encuentran los apartados siguientes

- $\times$  HASH
- $\checkmark$  OPENSSL
- $\times$  XML
- $\times$  SOAP

hash

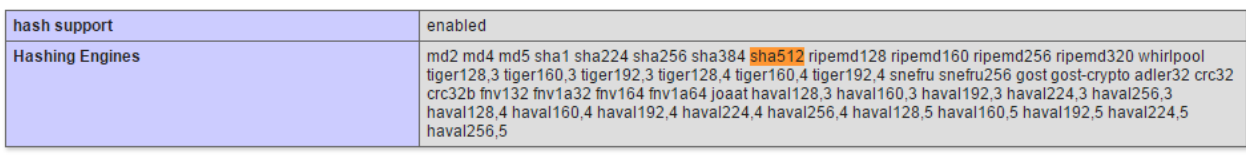

#### openssl

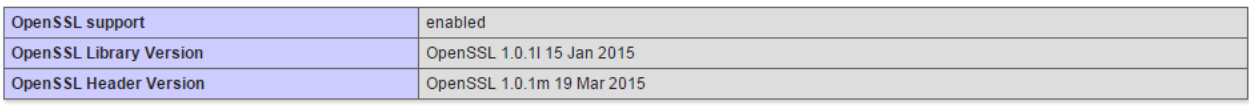

xml

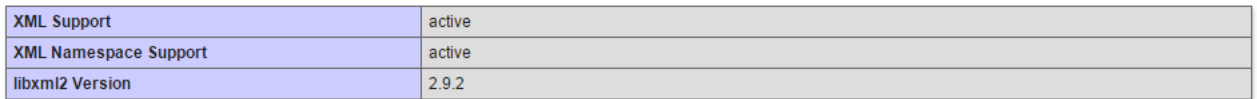

**Guía de Integración Técnica** Pay-me Modal | Alignet Merchant Solution [Confidencial – ALIGNET]

#### soap

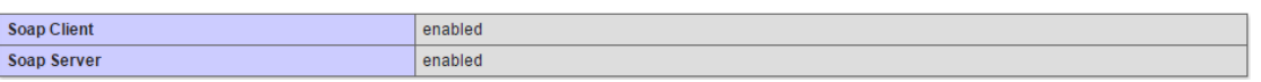

De esta forma se puede notar que el PHP ya está habilitado para poder usar el script compilado de PHP.

#### **Compatibilidad de Pay-me con dispositivos y navegadores**

Así mismo se confirma que Pay-me Modal es compatible con los siguientes dispositivos, navegadores y sus versiones mayores a las detalladas a continuación:

- $\sqrt{P}C$  Chrome v55.0.2883.87
- $\checkmark$  PC Firefox v45.0
- $\checkmark$  PC Internet Explorer v11
- $\checkmark$  PC Internet Explorer v10
- $\checkmark$  PC Edge
- $\checkmark$  Dispositivo móvil Android Chrome v55.0.2883.91
- $\checkmark$  Tablet Android Chrome v40.0.2214.109
- $\checkmark$  IPhone 6 IOS v10.2 Safari v10
- $\checkmark$  IPad Mini 4 IOS v10.2 Safari v10
- $\checkmark$  MacBookPro Retina 15 macOS Sierra v10.12.2 Safari v10.12.2

## <span id="page-4-0"></span>2. Generación y administración de claves SHA-2 para Wallet y V-POS2

Con la finalidad de que la transmisión de información entre el comercio y Pay-me se realice de forma segura, guardando los tres principios de seguridad: protección, integridad y autenticidad de datos, el comercio generará un par de claves SHA-2 para generar una firma digital con los parámetros que se envíen a ambos módulos de Pay-me: Wallet y V-POS2.

Las claves SHA-2 son obtenidas accediendo al sistema V-Payment, en la opción Llave Públicas/Privadas del menú Administración:

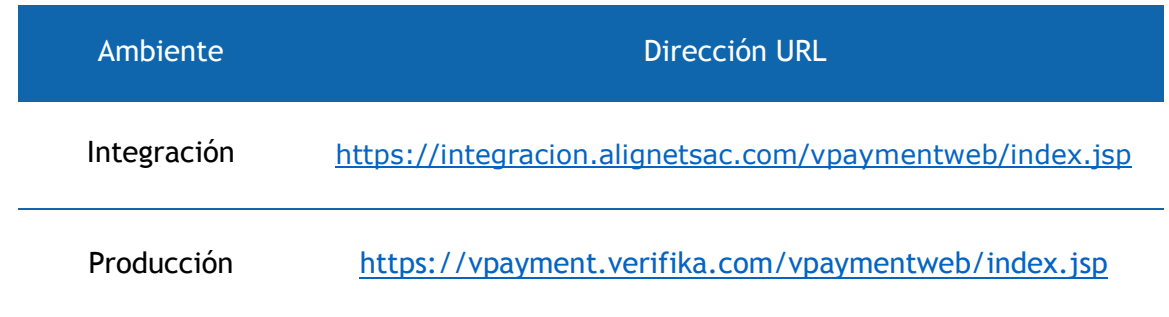

Es responsabilidad del comercio el almacenamiento de las claves en un entorno seguro.

Detalle del formato de las claves SHA-2:

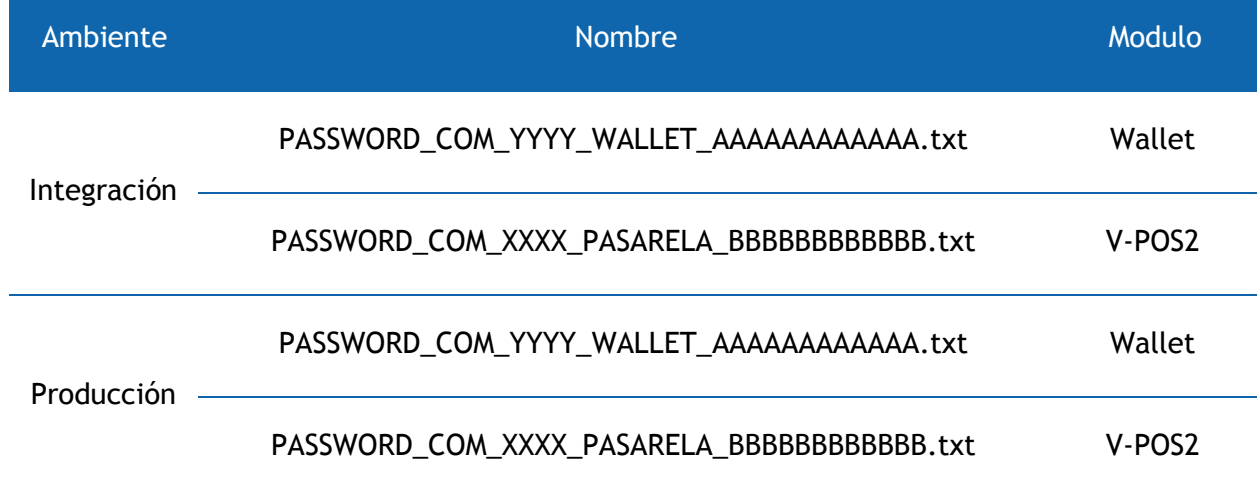

A continuación, se detalla el flujo para la generación de las claves SHA-2:

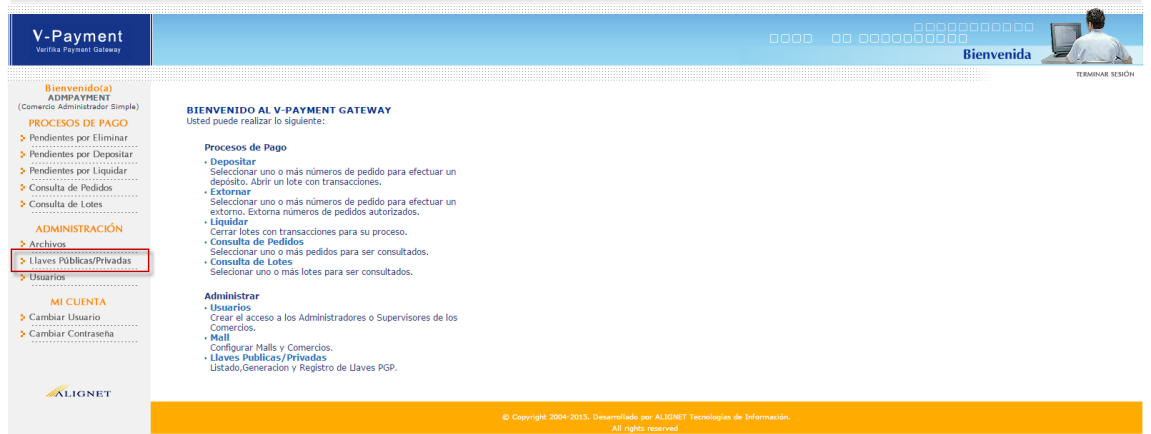

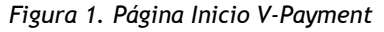

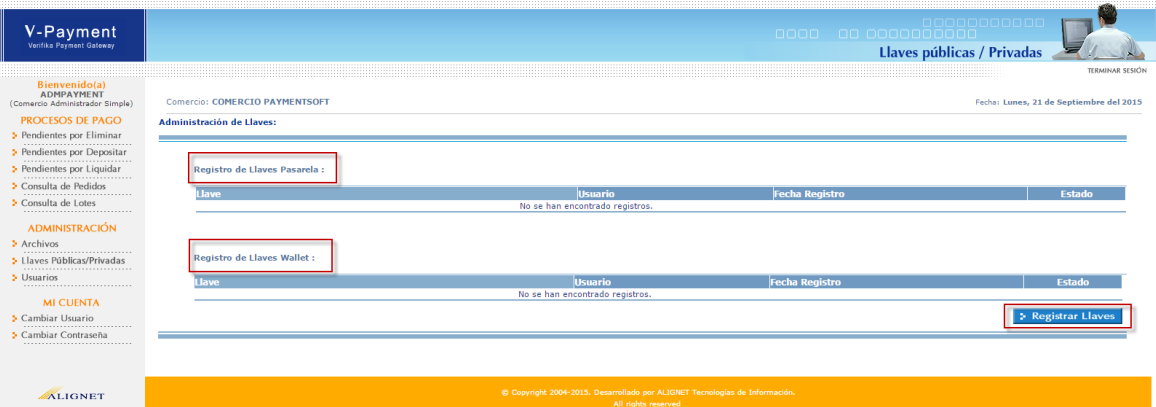

*Figura 2. Registro de Claves SHA-2 V-Payment*

| V-Payment                                                                                                    |                                                             |                                                   | , oooo     oo  ooooooooooooooooooo<br>Llaves públicas / Privadas                                                                                                    |
|----------------------------------------------------------------------------------------------------|-------------------------------------------------------------|---------------------------------------------------|----------------------------------------------------------------------------------------------------|
| Bienvenido(a)<br><b>ADMPAYMENT</b><br>(Comercio Administrador Simple)<br><b>PROCESOS DE PAGO</b><br>> Pendientes por Eliminar<br>Pendientes por Depositar<br><br>Pendientes por Liquidar | Comercio: COMERCIO PAYMENTSOFT<br>Administración de Llaves: |                                                   | TERMINAR SESIÓN<br>Fecha: Lunes, 21 de Septiembre del 2015<br>««Retornar                                                                                                    |
|                                                                                                    | <b>Usuario: admpayment</b><br>Nombres del Usuario:          | <b>ADMPAYMENT</b>                                 |                                                                                                    |
| Consulta de Pedidos<br>Consulta de Lotes<br>-----------------------------<br><b>ADMINISTRACIÓN</b>                                                                                       | Nombres del Adquirente:<br>Nombres del Comercio:            | <b>ALIGNET PSP</b><br><b>COMERCIO PAYMENTSOFT</b> |                                                                                                    |
| > Archivos<br><br>5 Llaves Públicas/Privadas<br>> Usuarios                                                                                                    |                                                             |                                                   | <b>1</b> Registrar y descargar                                                                                                    |
| <br><b>MI CUENTA</b><br>S Cambiar Usuario<br><br>> Cambiar Contraseña                                                                                                    |                                                             |                                                   | © Copyright 2004-2015. Desarrollado por ALIGNET Tecnologías de Información.<br>the contract of the contract of the contract of the contract of the contract of the contract of the contract of |

*Figura 3. Registro y descargar de Claves SHA-2 V-Payment*

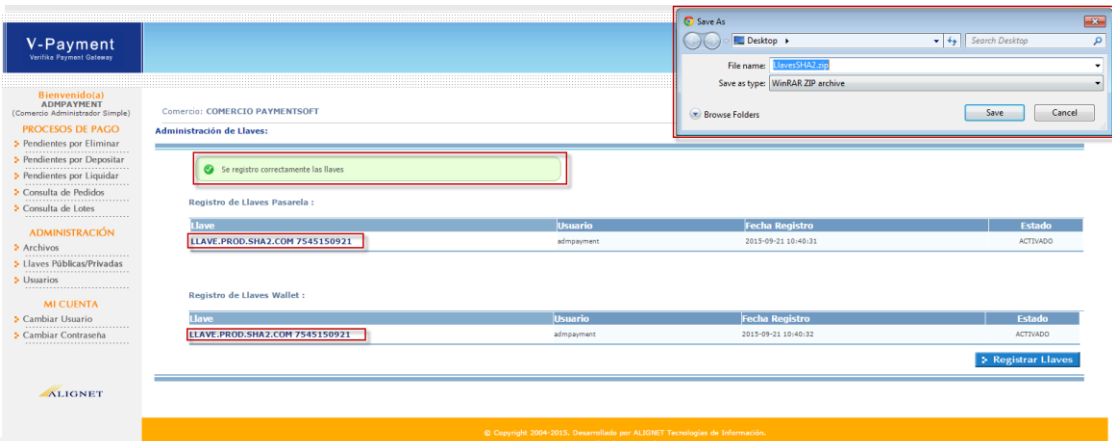

*Figura 4. Registro y descargar de Claves SHA-2 V-Payment*

## <span id="page-7-0"></span>3. Proceso de Envió y Recepción de Parámetros a Wallet

## <span id="page-7-1"></span>3.1 Procedimiento de Integración a Wallet

La forma de integración utilizada entre el comercio y Wallet es a través de servicios web, que incorpora como protocolo de seguridad la técnica criptografía SHA-2. En el web service de cada ambiente se encontrará el método RegisterCardHolder.

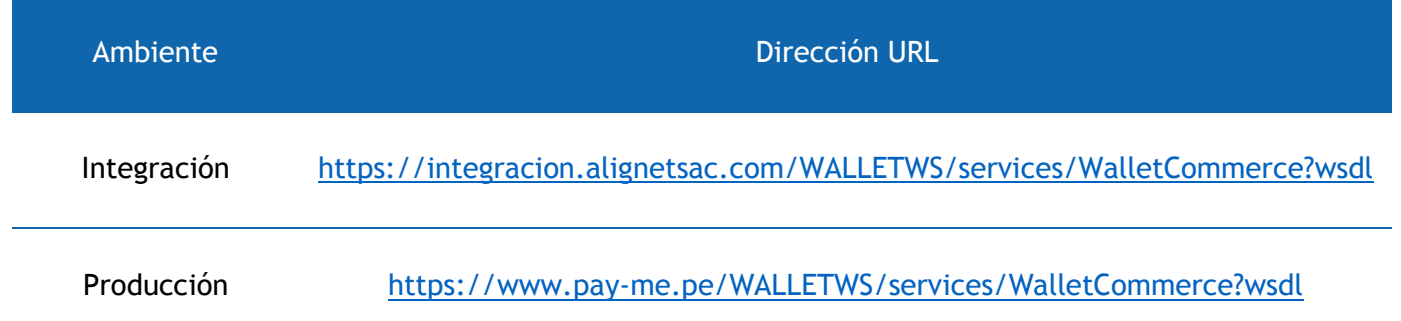

## <span id="page-7-2"></span>3.2 Consideraciones y recomendaciones

- a. Ponemos a disposición del comercio una aplicación de demostración y guía sobre el consumo del servicio Wallet ubicado dentro del kit de integración.
- b. Considerar que ALIGNET enviará al comercio el ID de Wallet.
- c. Las claves SHA-2 necesarias para el envío de información son las siguientes: (Detalle: Donde YYYY es el ID de comercio en la pasarela y AAAAAAAAAAAA es la fecha de emisión de la clave SHA-2.)

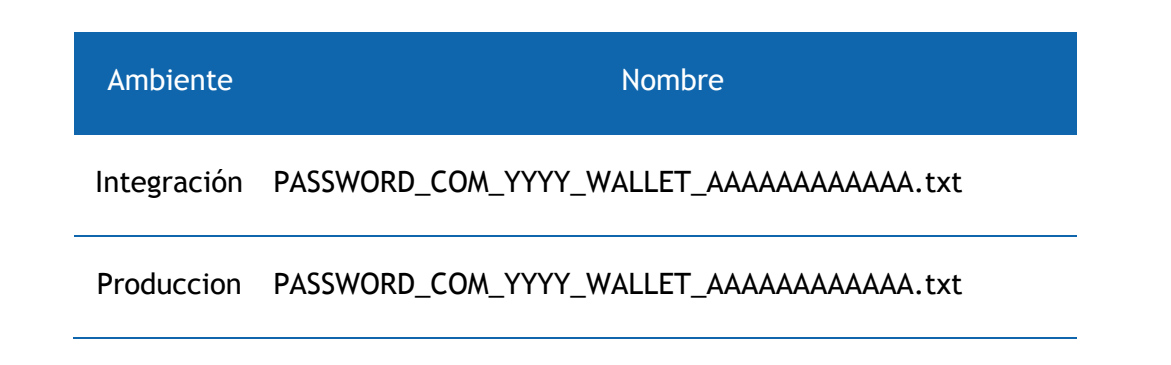

d. Considerar que se podrán utilizar los métodos "openssl\_digest" o "hash", propios de PHP, para generar la firma cifrada, lo anterior dependiente de la versión PHP del ambiente tecnológico del comercio:

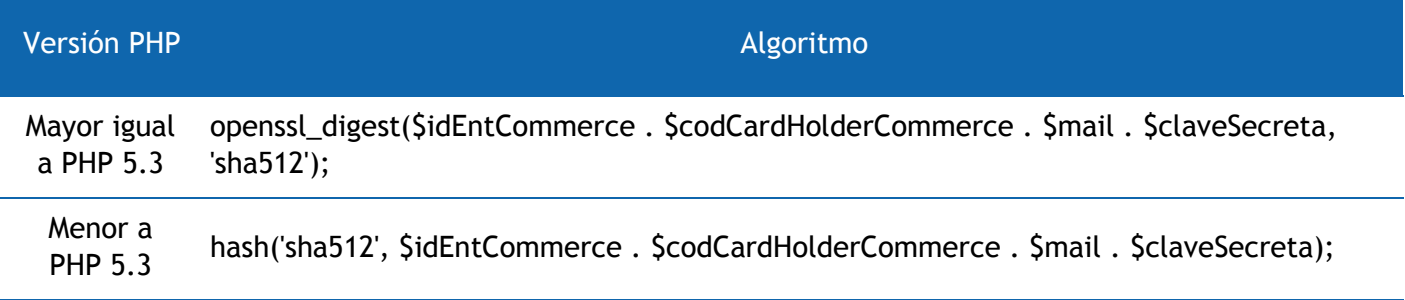

## <span id="page-9-0"></span>3.3 Parámetros de envío y respuesta

#### **Parámetros de envío**

A continuación, se detalla la lista de parámetros que el comercio debe enviar en el proceso de consumo del servicio web de Wallet:

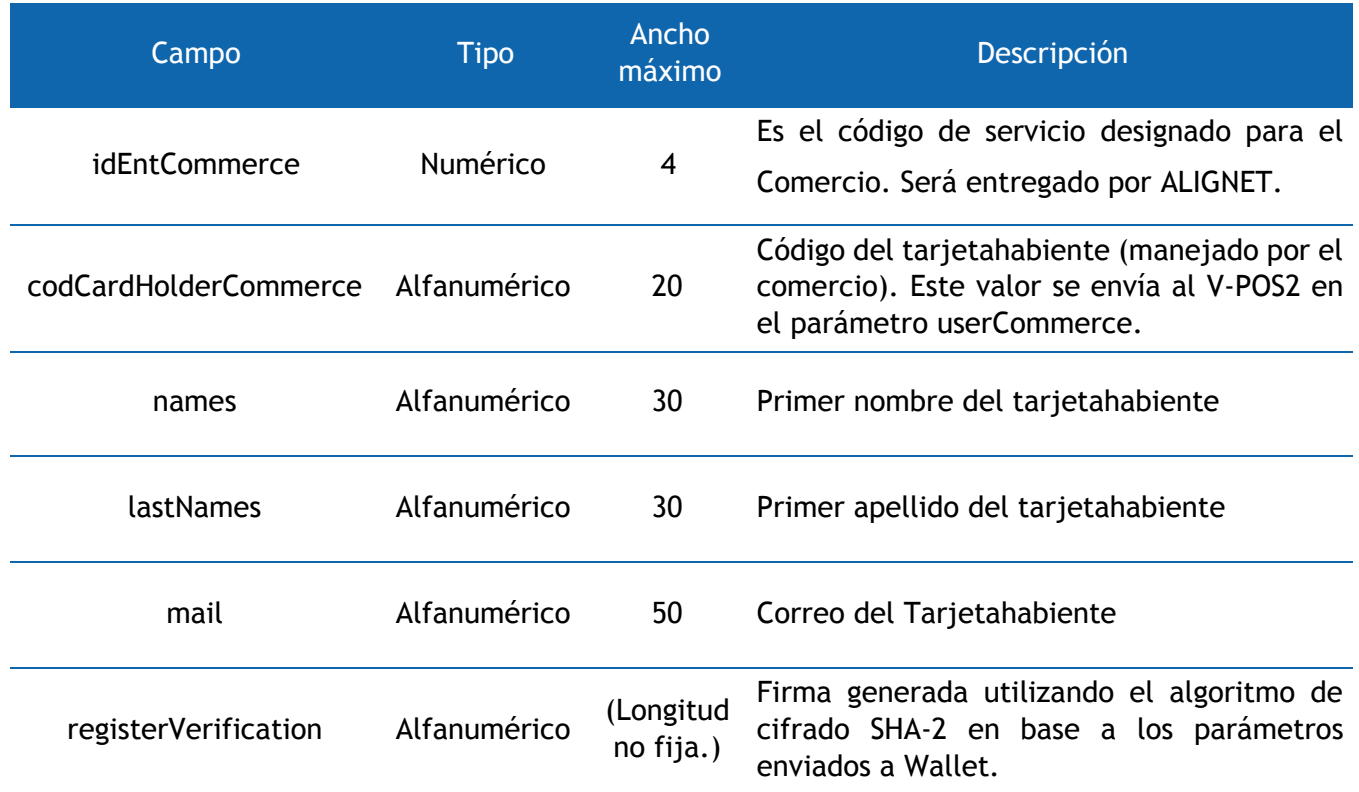

El campo registerVerification contiene el valor cifrado de los campos idEntCommerce, codCardHolderCommerce, mail y la clave SHA-2 para Wallet descargada del sistema V-Payment. (PASSWORD\_COM\_XXXX\_WALLET\_XXXXXXXXXXXX.txt).

## **Parámetros de respuesta**

A continuación, se detalla la lista de parámetros que el comercio recibirá del consumo del servicio web de Wallet:

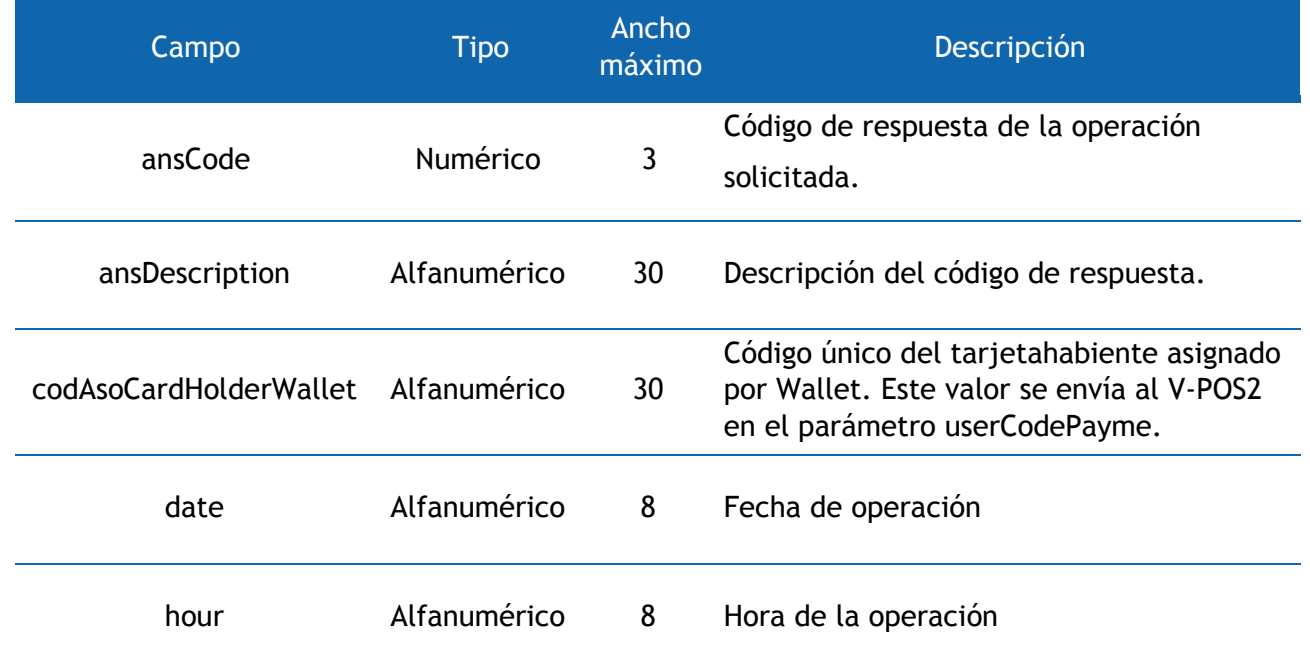

## <span id="page-11-0"></span>3.4 Ejemplo envío y recepción de parámetros

#### **Ejemplo de envío de parámetros**

A continuación, se mostrará un ejemplo técnico de la conexión a Wallet utilizando PHP.

```
//Se definen todos los parametros obligatorios.
$idEntCommerce = '510';
$codCardHolderCommerce = 'CLI001';
$names = 'Juan';
$lastNames = 'Perez';
$mail = 'juan.perez@test.com';
$reserved1 = '';
$reserved2 = '';
$reserved3 = '';
```
La clave SHA-2 será ingresada de forma escrita en el mismo código:

```
//Clave SHA-2.
$claveSHA2 = 'frepFfNABxuASrdrmmS55695532889';
```
Para poder generar la firma cifrada utilizando los parámetros de envío a Wallet y la clave SHA-2, hay que invocar la función **openssl\_digest**. Lo anterior generará la firma cifrada que será enviada a Wallet en el parámetro **registerVerification**.

**\$registerVerification = openssl\_digest(\$idEntCommerce.\$codCardHolderCommerce.\$mail.\$claveSecreta, 'sha512');** Finalmente se hará referencia al servicio web de Wallet, y se utilizará el método **RegisterCardHolder** para enviar los parámetros del tarjetahabiente:

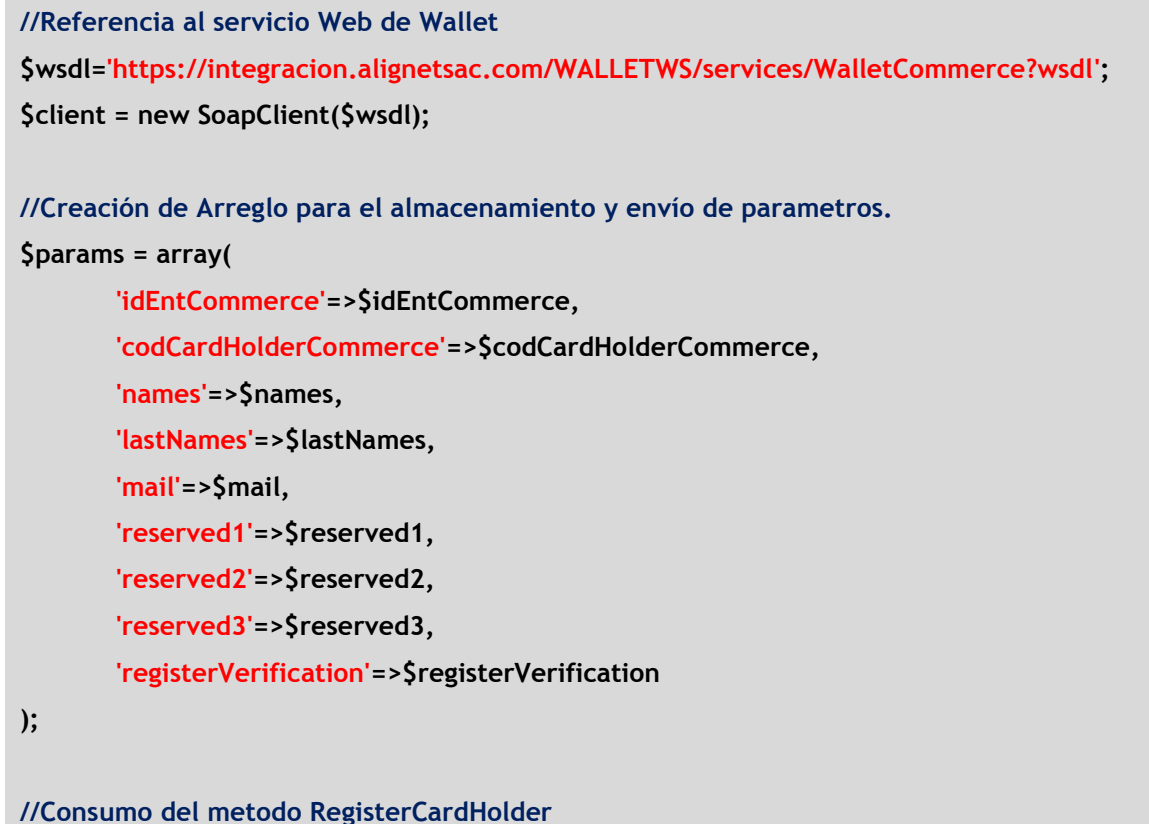

**\$result = \$client->RegisterCardHolder(\$params);**

#### **Ejemplo de recepción de parámetros**

A continuación, se muestra un ejemplo de código implementado en PHP para la recepción e interpretación de los datos:

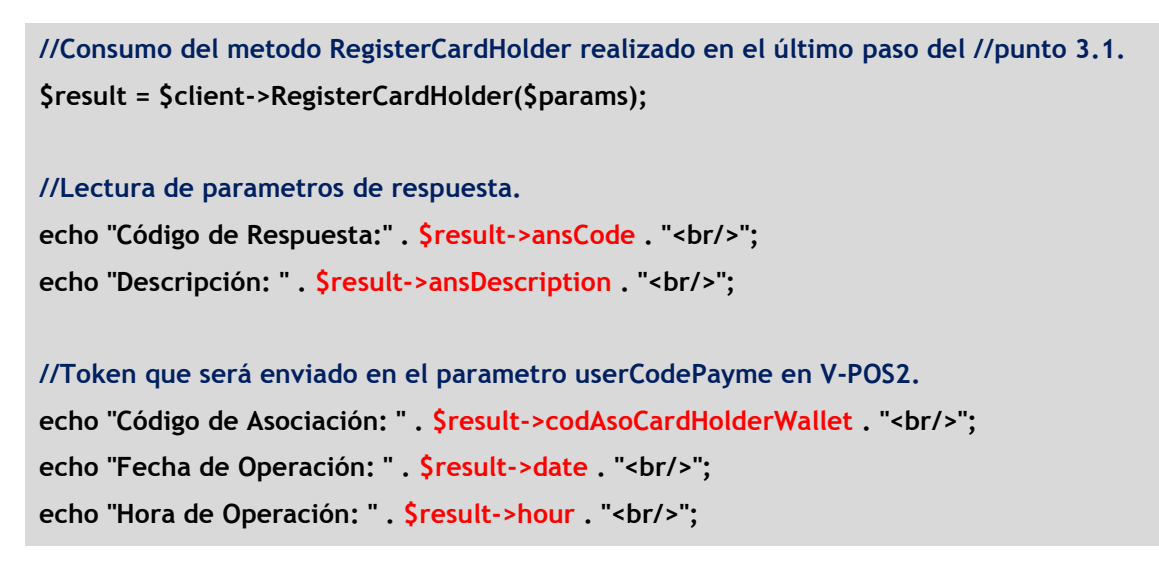

## <span id="page-13-0"></span>4. Proceso de Envió y Recepción de Parámetros con V-POS2

## <span id="page-13-1"></span>4.1 Procedimiento de Integración a V-POS2

Para el envío de la solicitud de pago se deberá de generar una solicitud POST HTTPS, usando un formulario HTML, implementado en el lenguaje de programación del comercio o tienda virtual. Dependiendo del ambiente de integración, se deberá definir la url del JavaScript correspondiente:

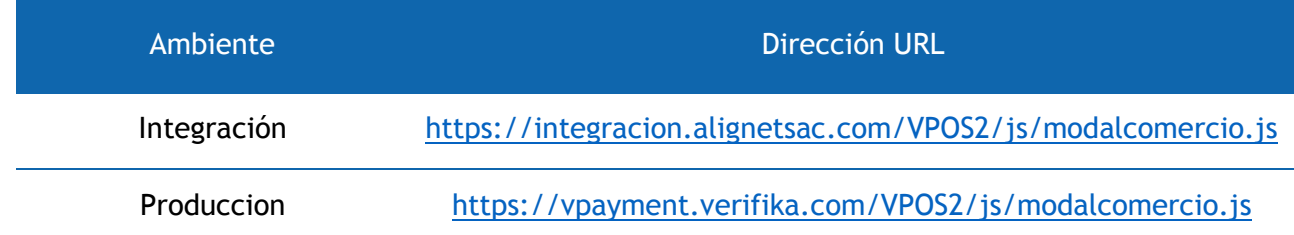

#### <span id="page-13-2"></span>4.2 Consideraciones y recomendaciones

- a. Ponemos a disposición del comercio una aplicación de demostración y guía sobre el consumo del servicio VPOS2 ubicado dentro del kit de integración.
- b. Las claves SHA-2 necesarias para el envío de información son las siguientes: (Detalle: Donde XXXX es el ID de comercio en la pasarela y BBBBBBBBBBBB es la fecha de emisión de la clave SHA-2)

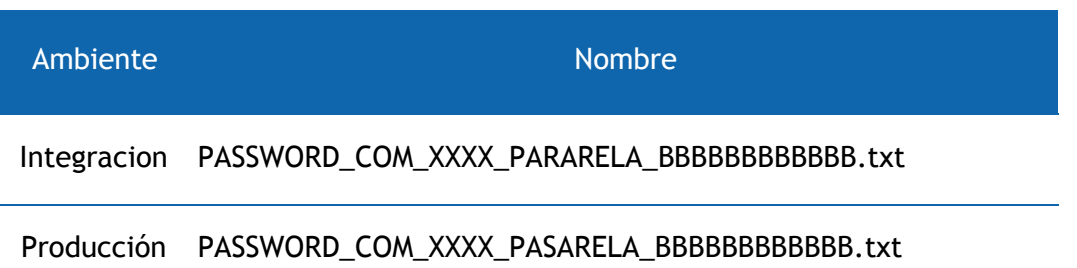

c. Considerar que se podrán utilizar los métodos "openssl\_digest" o "hash", propios de PHP, para generar la firma cifrada, lo anterior dependiente de la versión PHP del ambiente tecnológico del comercio:

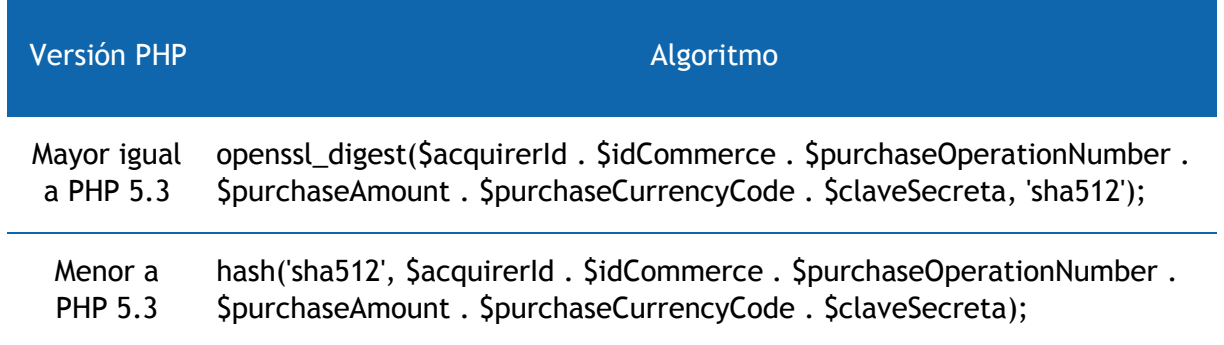

d. La forma de integración entre el comercio y el V-POS2 es a través de javascript, donde este crea la función para invocar el diseño modal para el V-POS2.

```
//Invocar al JavaScript en el Head del Formulario
<head>
<script type="text/javascript" 
src="https://integracion.alignetsac.com/VPOS2/js/modalcomercio.js" >
</script>
</head>
```
e. El comercio en su formulario de envío deberá agregar un tag "class" para identificar los parámetros de envio. Class=" alignet-form-vpos2"

```
//Definir el tag Class en el Form
<form name="f1" id="f1" action="#" method="post" class="alignet-form-vpos2">
```
f. El comercio en su botón de pago deberá llamar a una función JavaScript llamada "AlignetVPOS2.openModal(Dominio del ambiente)".

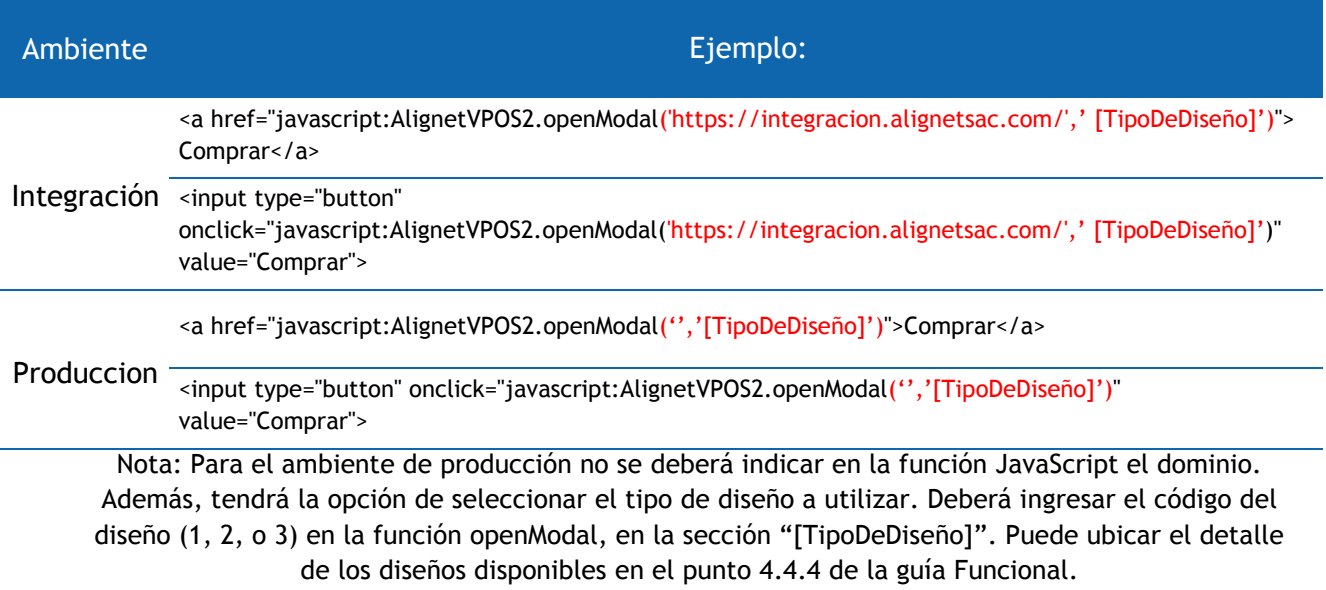

**IMPORTANTE:** Todos los navegadores **Safari** en sistemas operativos MacOS y iOS, presentan características por las que, para el correcto funcionamiento de la llamada a la pasarela modal, esta debe realizarse desde un bloque javascript accionado directamente por el usuario.

Las llamadas a la pasarela modal que se realicen desde bloques javascript cuya ejecución se desencadena por eventos automáticos como carga de formularios (onload), vencimientos de timeout (setTimeout) o algún otro en el que no exista intervención directa de usuario, presentarán error en navegadores Safari.

**//Definir el onclick en el boton <input type="button" onclick="javascript:AlignetVPOS2.openModal('https://integracion.alignetsac.com/','1')" value="Comprar">**

## <span id="page-15-0"></span>4.3 Parámetros de envío y respuesta

#### **Parámetros de envío**

A continuación, se detalla la lista de parámetros que el comercio debe enviar en el proceso de solicitud de pago:

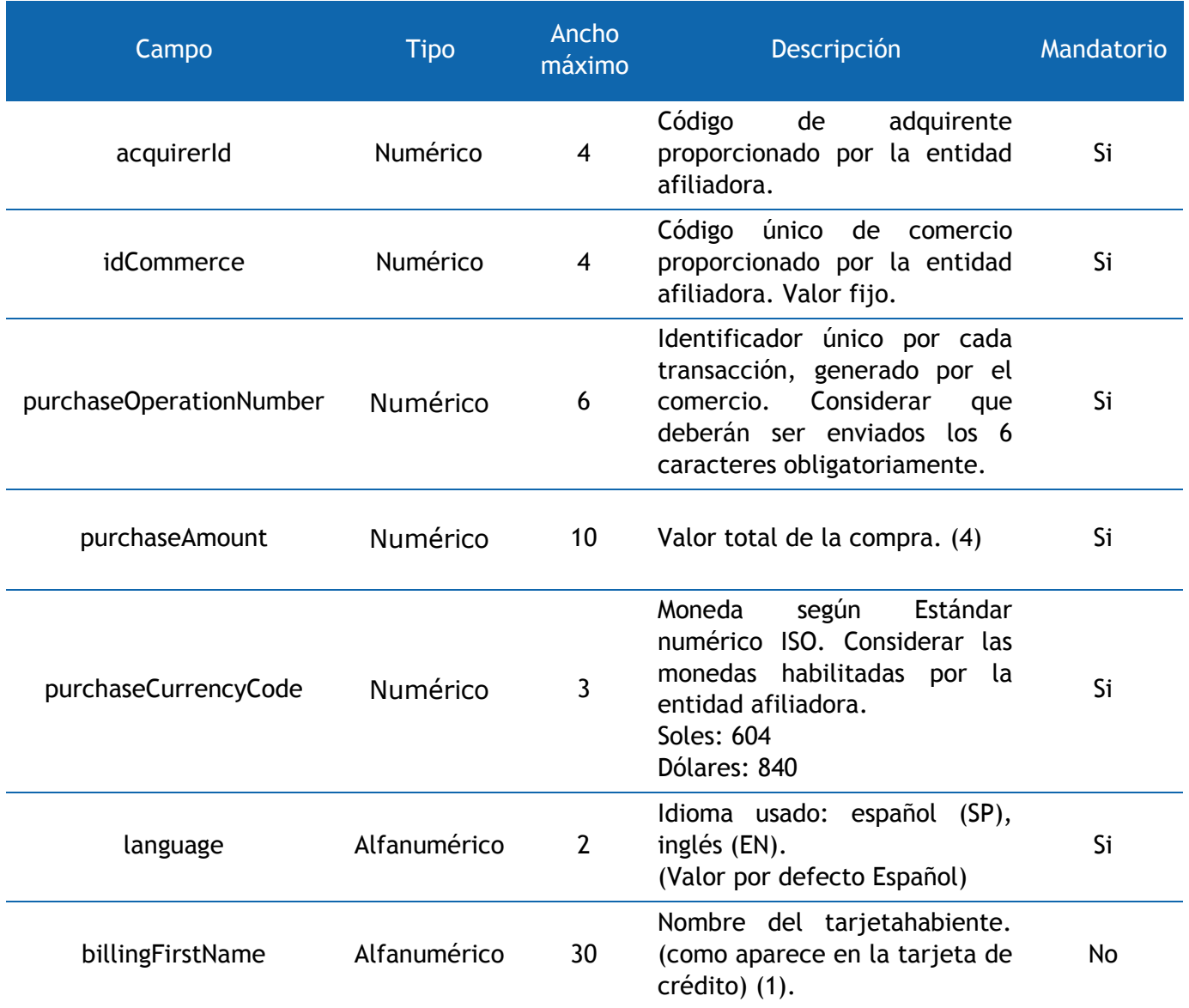

## GUÍA DE INTEGRACIÓN TÉNICA PAYME MODAL – PHP

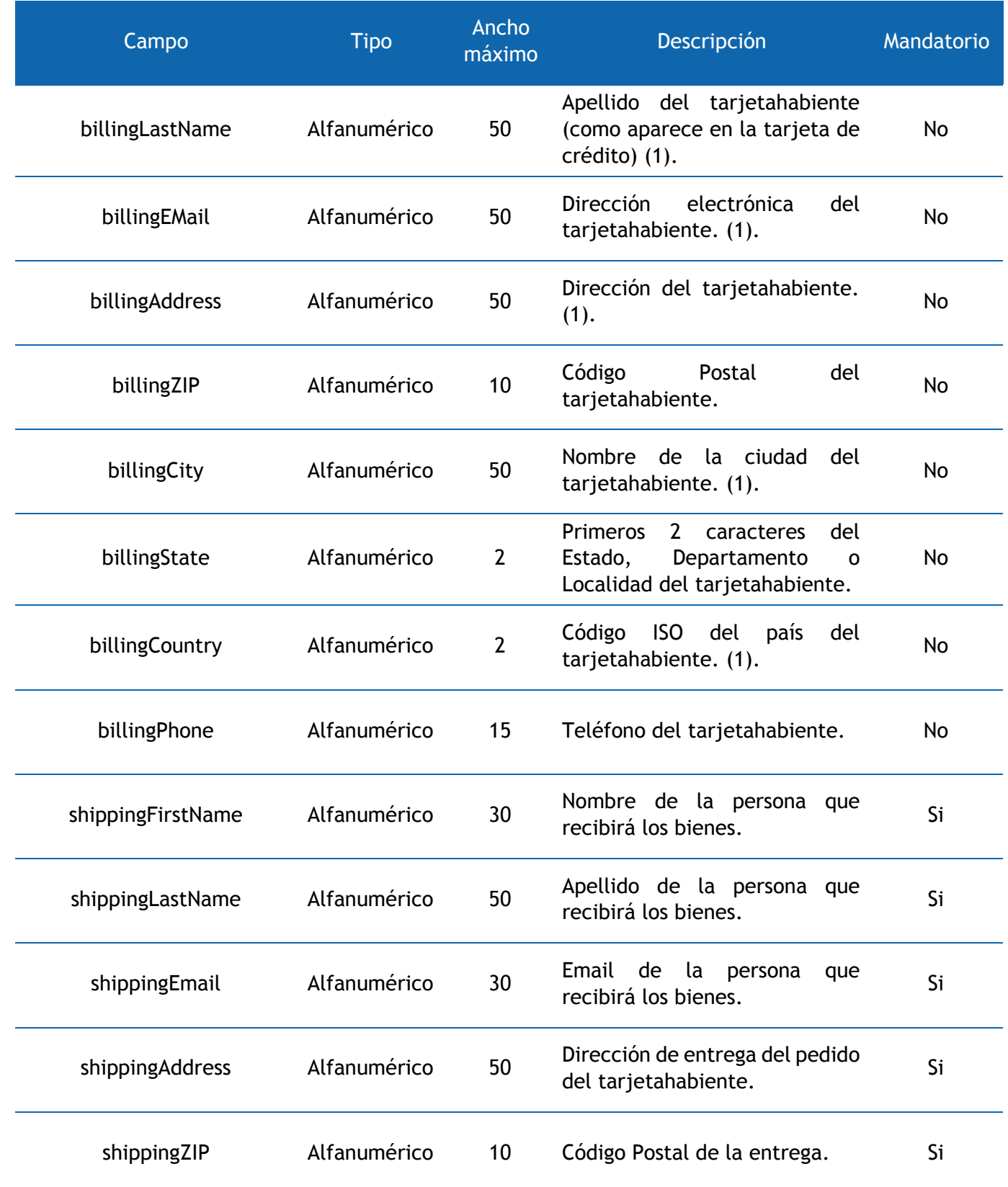

## GUÍA DE INTEGRACIÓN TÉNICA PAYME MODAL – PHP

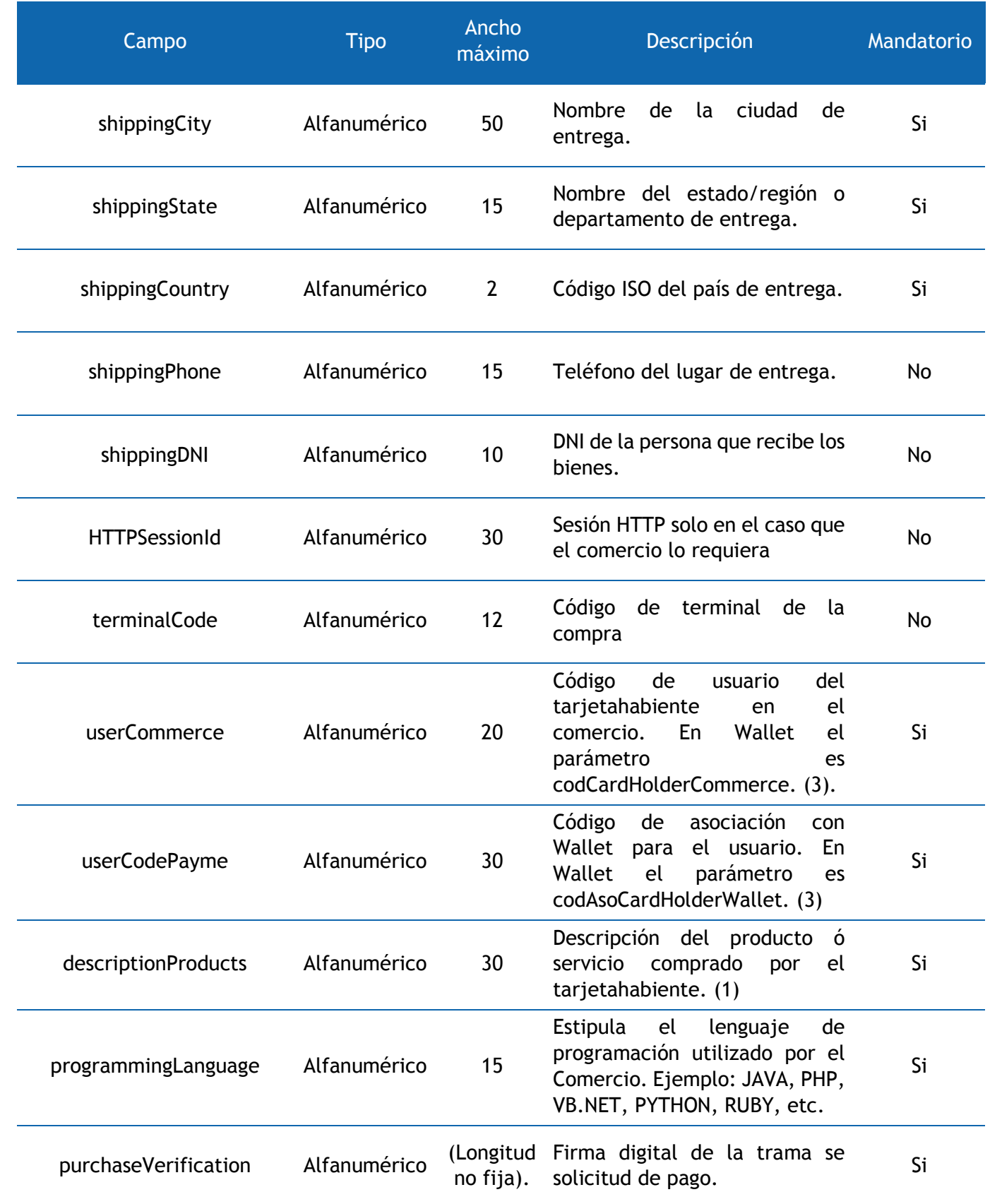

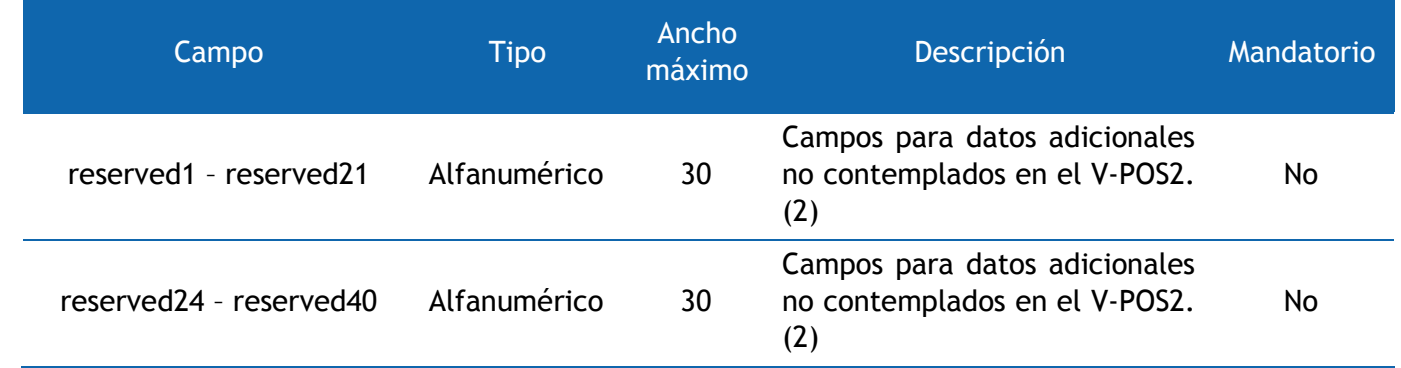

- (1) Solo considerar letras, números o espacios, NO enviar caracteres especiales como letras con tilde y ñ.
- (2) Campos enviados por el comercio con información adicional. Estos serán devueltos con el mismo valor al momento de enviar la respuesta al comercio con el resultado del procesamiento de la transacción.
- (3) Campos requeridos para la integración con Wallet.
- (4) Valor que debe cumplir con las consideraciones del formato monto. Debe ir sin separador decimal (Si el monto es 100.30 dólares entonces la cantidad a enviar es 10030).

El campo purchaseVerification contiene el valor cifrado de los campos acquirerId, idCommerce, purchaseOperationNumber, purchaseAmount, purchaseCurrencyCode y la clave SHA-2 para la pasarela descargada del sistema V-Payment. (PASSWORD\_COM\_XXXX\_PASARELA\_XXXXXXXXXXX.txt).

## **Parámetros de respuesta**

A continuación, se detalla la lista de parámetros que el comercio recibirá de la solicitud de pago:

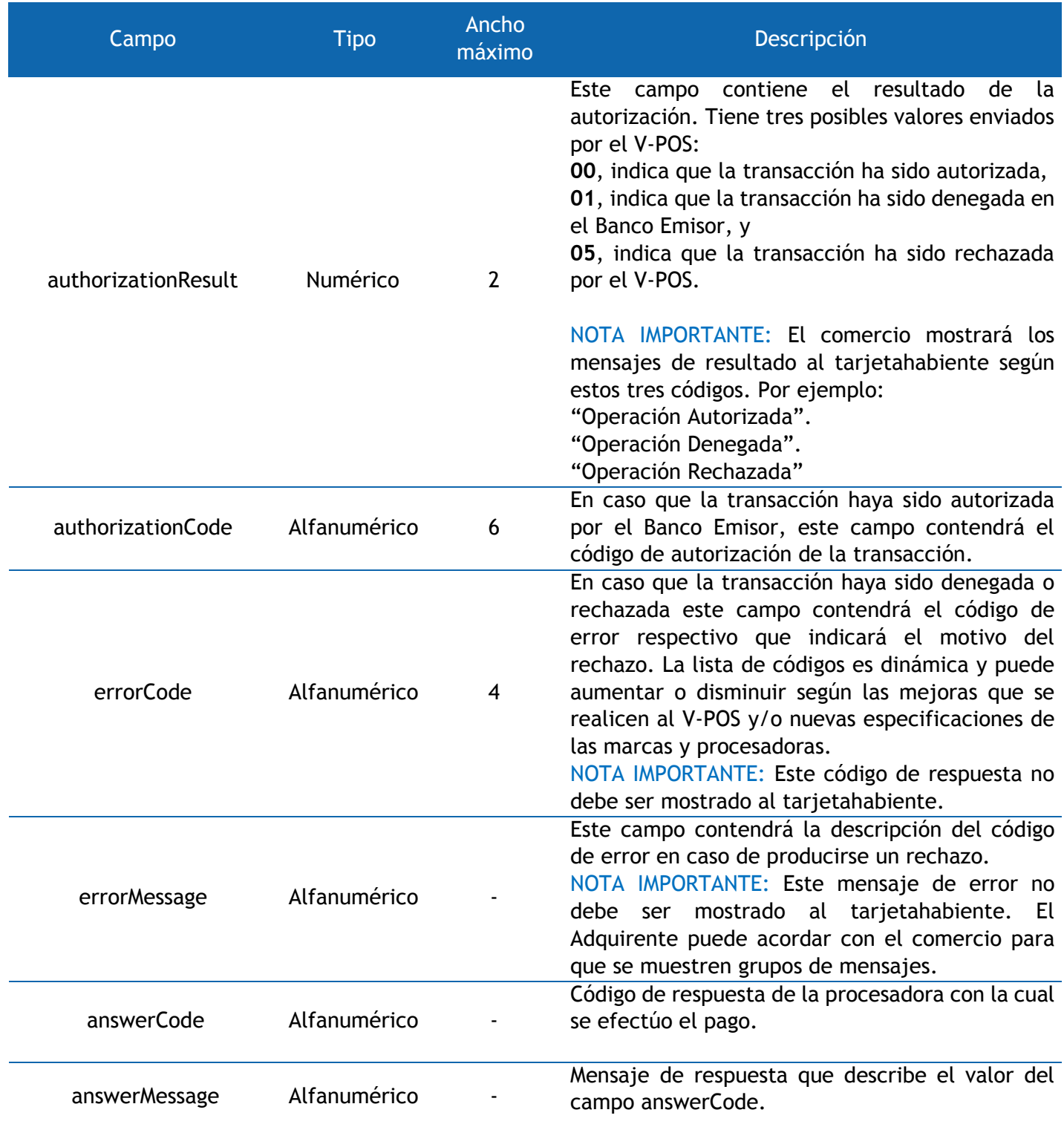

## GUÍA DE INTEGRACIÓN TÉNICA PAYME MODAL – PHP

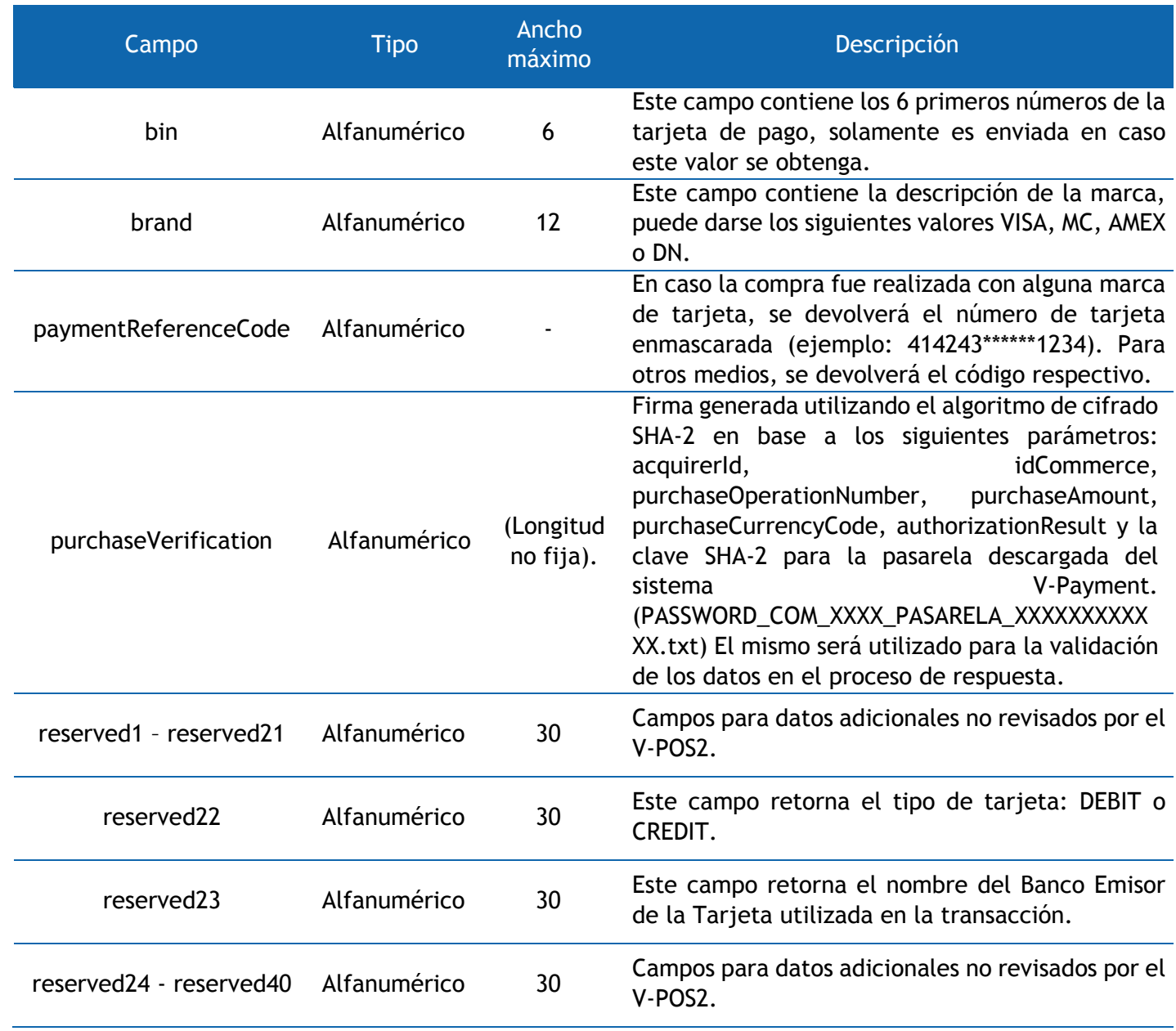

## <span id="page-21-0"></span>4.4 Ejemplo envió y recepción de parámetros

#### **Ejemplo de envío de parámetros**

A continuación, se mostrará un ejemplo técnico de la conexión a V-POS2 utilizando PHP:

```
//Se definen todos los parametros obligatorios.
$acquirerId = '144';
$idCommerce = '7886';
$purchaseOperationNumber = '123456';
$purchaseAmount = '10000';
$purchaseCurrencyCode = '604';
```
La clave SHA-2 será ingresada de forma escrita en el mismo código:

```
//Clave SHA-2.
$claveSHA2 = 'cuhceSEkyTVvnbqHSc895627234825';
```
Para poder generar la firma cifrada utilizando los parámetros de envío a V-POS2 y la clave SHA-2, hay que invocar la función **openssl\_digest**. Lo anterior generará la firma cifrada que será enviada a V-POS2 en el parámetro **purchaseVerification**.

**\$purchaseVerification = openssl\_digest(\$acquirerId . \$idCommerce . \$purchaseOperationNumber . \$purchaseAmount . \$purchaseCurrencyCode . \$claveSecreta, 'sha512');**

Finalmente se muestra un ejemplo completo del formulario de envió a VPOS2, enviando los parámetros correspondientes:

**<head> <script type="text/javascript"** 

```
src="https://integracion.alignetsac.com/VPOS2/js/modalcomercio.js" >
</script> </head>
<form name="f1" id="f1" action="#" method="post" class="alignet-form-vpos2">
    <input type="hidden" name="acquirerId" value="<?php echo $acquirerId; ?>" />
    <input type="hidden" name="idCommerce" value="<?php echo $idCommerce; ?>" />
    <input type="hidden" name="purchaseOperationNumber" value="<?php echo 
$purchaseOperationNumber; ?>" />
    <input type="hidden" name="purchaseAmount" value="<?php echo $purchaseAmount; ?>" />
    <input type="hidden" name="purchaseCurrencyCode" value="<?php echo $purchaseCurrencyCode; 
?>" />
    <input type="hidden" name="language" value="SP" />
    <input type="hidden" name="shippingFirstName" value="Juan" />
    <input type="hidden" name="shippingLastName" value="Perez" />
    <input type="hidden" name="shippingEmail" value="test@test.com" />
    <input type="hidden" name="shippingAddress" value="Direcion ABC" />
    <input type="hidden" name="shippingZIP" value="ZIP 123" />
    <input type="hidden" name="shippingCity" value="City ABC" />
    <input type="hidden" name="shippingState" value="State ABC" />
    <input type="hidden" name="shippingCountry" value="PE" /> 
    <!--Parametro que contiene el valor del codCardHolderCommerce.-->
    <input type="hidden" name="userCommerce" value="modal123" />
    <!--Parametro que contiene el valor del codAsoCardHolderWallet.-->
    <input type="hidden" name="userCodePayme" value="1--510--1010" />
    <input type="hidden" name="descriptionProducts" value="Producto ABC" />
    <input type="hidden" name="programmingLanguage" value="PHP" />
    <!--Ejemplo envío campos reservados en parametro reserved1.-->
    <input type="hidden" name="reserved1" value="Valor Reservado ABC" />
    <input type="hidden" name="purchaseVerification" value="<?php echo $purchaseVerification; ?>"
    <input type="button" 
onclick="javascript:AlignetVPOS2.openModal('https://integracion.alignetsac.com/')" value="Comprar">
```
**</form>**

#### **Ejemplo de recepción de parámetros**

Para recibir la respuesta de pago de Pay-me a través del componente V-POS2 es necesario que el comercio implemente una página o componente dinámico en donde se extraigan los valores de los parámetros obtenidos de la transacción. Además de estos campos, la respuesta de pago, contendrá todos los campos enviados al V-POS2 que se ingresaron en la solicitud de pago y que podrán ser recuperados en la respuesta. A continuación, se muestra un ejemplo de una página de respuesta:

#### Página de Respuesta

<https://www.paginacomercio.com/paginarespuesta.php>

Con el fin de validar que los datos en el proceso de respuesta no hayan sido alterados, se ha implementado una validación usando el valor del purchaseVerification devuelto por Pay-me y el purchaseVerification creado por el comercio.

Si alguno de los datos fue alterado, se mostrará el mensaje: **"Transacción Invalida. Los datos fueron alterados en el proceso de respuesta."**

A continuación, se muestra un ejemplo de código implementado en PHP para la recepción e interpretación de los datos:

```
<?php
//Misma clave que se usa para el envio a VPOS2
$claveSecreta = 'LbABXJkbcaFRLJchXCbPO79658268743';
//purchaseVerication que devuelve la Pasarela de Pagos
$purchaseVericationVPOS2 = $_POST['purchaseVerification'];
//purchaseVerication que genera el comercio
$purchaseVericationComercio = openssl_digest($_POST['acquirerId'] . $_POST['idCommerce'] . 
$_POST['purchaseOperationNumber'] . $_POST['purchaseAmount'] . $_POST['purchaseCurrencyCode'] . 
$_POST['authorizationResult'] . $claveSecreta, 'sha512'); 
//Si ambos datos son iguales
if ($purchaseVericationVPOS2 == $purchaseVericationComercio || $purchaseVericationVPOS2 == "") {
?>
<table>
```

```
 <tr><td>AuthorizationResult</td><td><?php echo $_POST['authorizationResult'];?></td></tr>
 <tr><td>AuthorizationCode</td><td><?php echo $_POST['authorizationCode'];?></td></tr>
 <tr><td>ErrorCode</td><td><?php echo $_POST['errorCode'];?></td></tr>
 <tr><td>ErroMessage</td><td><?php echo $_POST['errorMessage'];?></td></tr>
 <tr><td>Bin</td><td><?php echo $_POST['bin'];?></td></tr>
```

```
 <tr><td>PaymentReferenceCode</td><td><?php echo 
$_POST['paymentReferenceCode'];?></td></tr>
    <!--Ejemplo recepción de campos reservados en parametro reserved1-->
    <tr><td>Reserved1</td><td><?php echo $_POST['reserved1'];?></td></tr>
    <tr><td>Reserved22</td><td><?php echo $_POST['reserved22'];?></td></tr>
    <tr><td>Reserved23</td><td><?php echo $_POST['reserved23'];?></td></tr>
    <tr><td>Número de Operacion</td><td><?php echo 
$_POST['purchaseOperationNumber'];?></td></tr>
    <tr><td>Monto</td><td><?php echo "S/. " . $_POST['purchaseAmount']/100;?></td></tr>
    </table>
<?php
   //Si ambos datos son diferentes
   } else {
   echo "<h1>Transacción Invalida. Los datos fueron alterados en el proceso de respuesta.</h1>";
   }
?>
```
 **<tr><td>Brand</td><td><?php echo \$\_POST['brand'];?></td></tr>**

## <span id="page-25-0"></span>4.5 Personalización del Formulario de Pagos

El registro del logo y los cambios de los colores es realizado por el equipo de integraciones de Pay-me. Para ello el comercio, siguiendo las consideraciones detalladas en la guía funcional, deberá entregar los siguientes puntos:

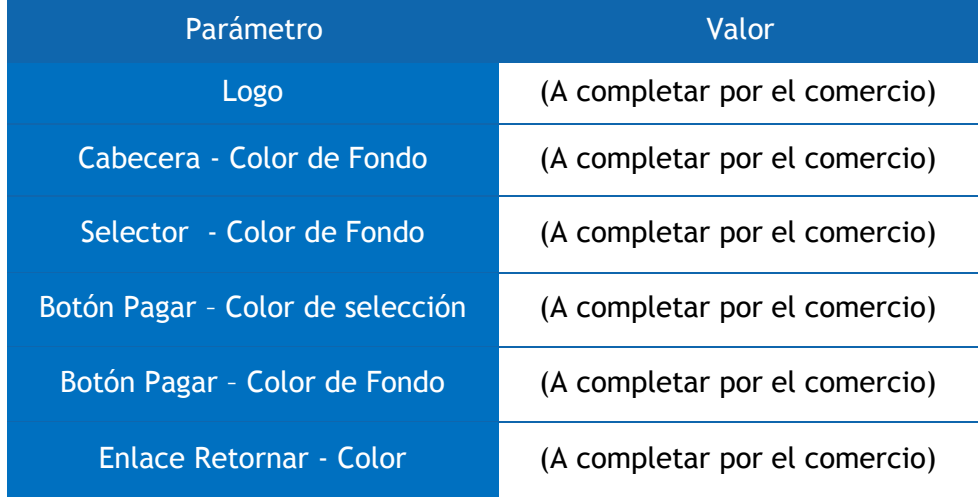

Tener en cuenta que el logo deberá tener formato PNG y el valor de colores deberá ser entregado en formato hexadecimal.

## <span id="page-26-0"></span>5. Proceso de Envió y Recepción de Parámetros para Otros Medios de Pago

Para que un comercio pueda contar con estos medios de pago alternativos, es necesario que se realice lo siguiente:

- Solicitar la habilitación de la marca alternativa de pago.
- Brindar la url de la página de respuesta para pagos alternativos.
- Brindar el tiempo de expiración de la orden o ticket de pago a generar.

Cabe mencionar que a través del tiempo de expiración de la orden se definirá el tiempo en que se podrá efectuar el pago de la misma. Una vez expirada dicha orden, se deberá volver a ingresar a la pasarela y generar una nueva. Es necesario que el comercio defina e indique el tiempo de expiración de la orden de pago (en minutos) al área de integraciones. Para el caso de SafetyPay, por defecto es de 2 horas y como máximo podrá ampliarse hasta 7 días.

#### **Parámetros de envío**

A continuación, se detalla la lista de parámetros que el comercio debe enviar si desea habilitar la funcionalidad de Preselección de Otros Medios de Pagos:

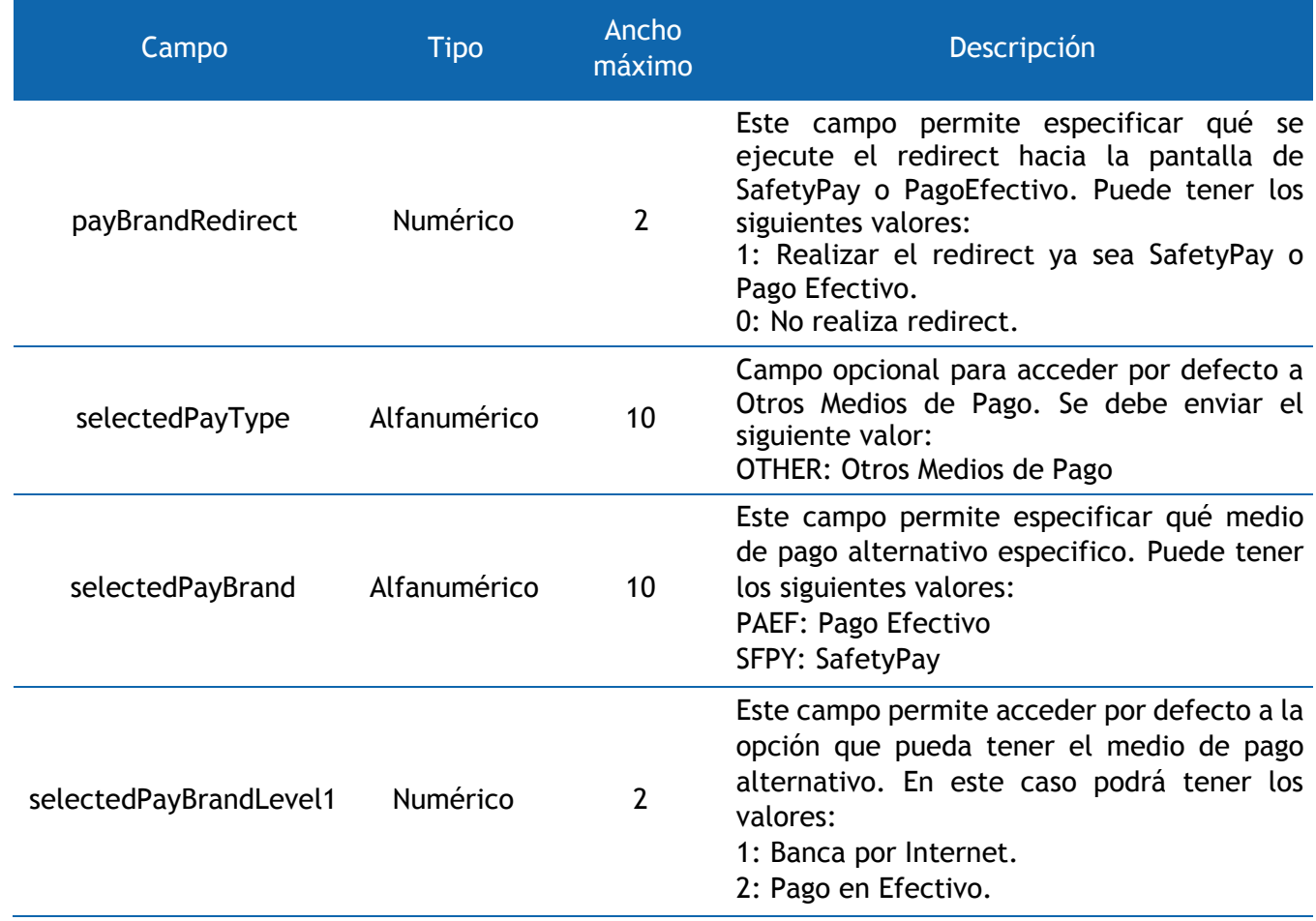

Adicionalmente, cabe mencionar que, para el uso de las marcas alternativas de pago, Payme realizará dos envíos de respuesta al comercio. La primera es al generar la orden de pago y la segunda es al momento de realizar el pago de la orden, ya sea a través del homebanking o físicamente en alguna entidad bancaria. Esto ocurre con el fin de informar al comercio la actualización del estado de la orden.

#### **Parámetros de respuesta**

A continuación, se detalla la lista de parámetros que el comercio recibirá al hacer un pago con un medio de pago alternativo:

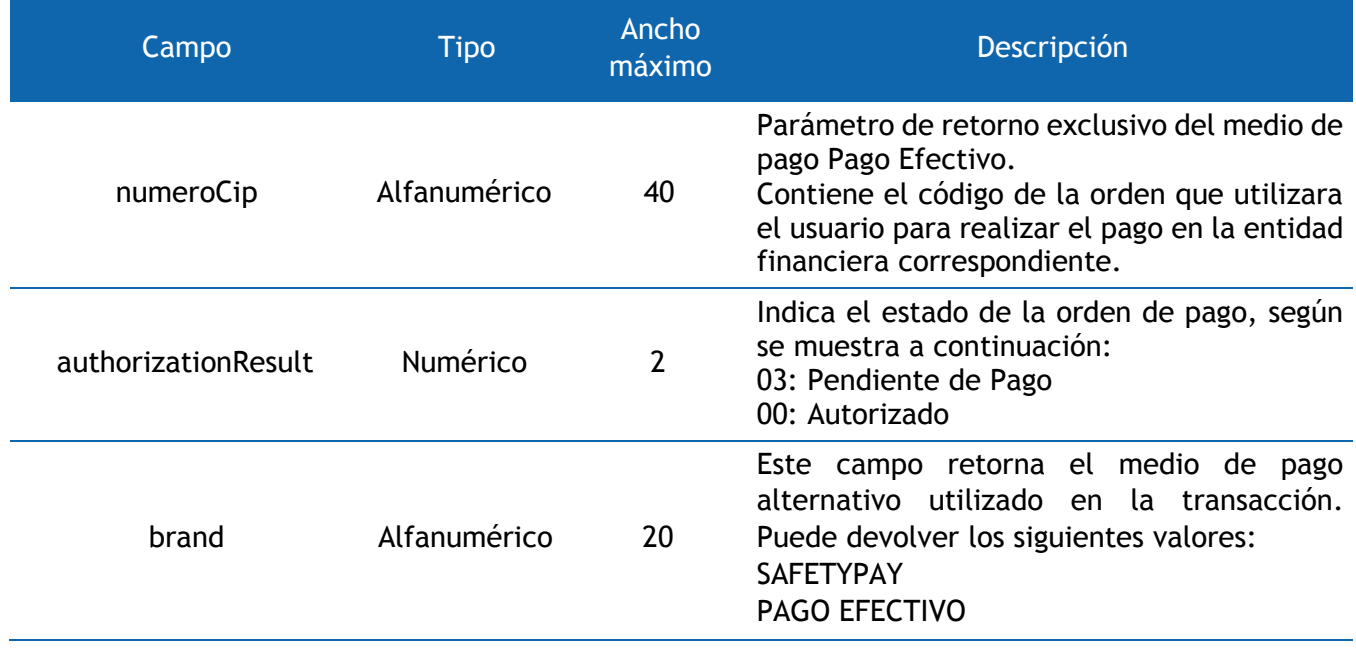

## <span id="page-28-0"></span>6. Anexo 1: Set de pruebas para la certificación en el ambiente de Integración.

El propósito de los siguientes casos de pruebas es comprobar que el comercio envíe correctamente los datos de compra a Pay-me y asegurar la correcta recepción de los resultados del procesamiento de una transacción en el ambiente de Integración. Los siguientes valores deberán ser confirmados por el comercio luego de ser ejecutado el caso de prueba:

- $\checkmark$  purchaseOperationNumber
- $\checkmark$  purchaseAmount
- $\checkmark$  authorizationResult
- $\checkmark$  errorCode
- $\checkmark$  errorMessage

#### **a. Caso de Prueba 1**

**Descripción:** Enviar una transacción a Pay-me, luego hacer clic en el botón Retornar al Comercio. Conectarse previamente a Wallet, generar un código de asociación y enviar los datos userCommerce y userCodePayme a V-POS2.

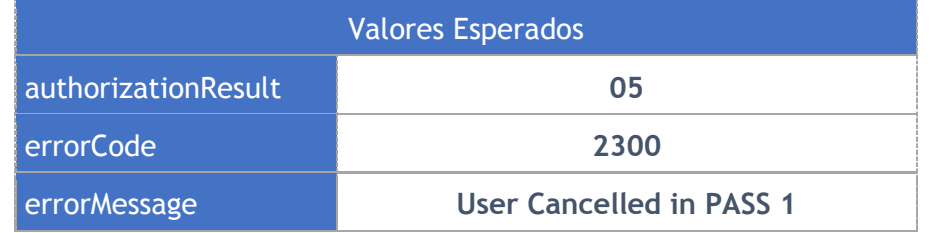

#### **b. Caso de Prueba 2**

**Descripción:** Enviar una transacción a Pay-me (incluyendo los datos de Wallet userCommerce y userCodePayme previamente generados), ingresar los datos de la tarjeta Visa 485951\*\*\*\*\*\*0036, dar clic en el botón Pagar, ingresar la contraseña Verified by Visa y dar clic en Continuar. Registrar la tarjeta en Wallet activando el checkbox "Registrar mi tarjeta en Pay-me".

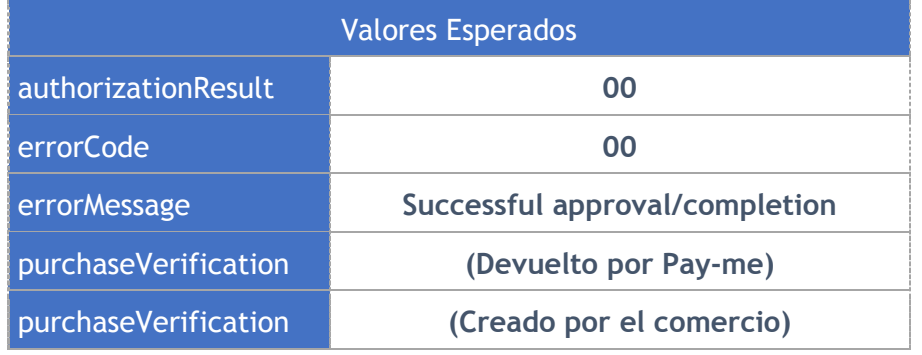

#### **c. Caso de Prueba 3**

**Descripción:** Enviar una transacción a Pay-me, ingresar los datos de la tarjeta Visa 485951\*\*\*\*\*\*0051, dar clic en el botón Pagar.

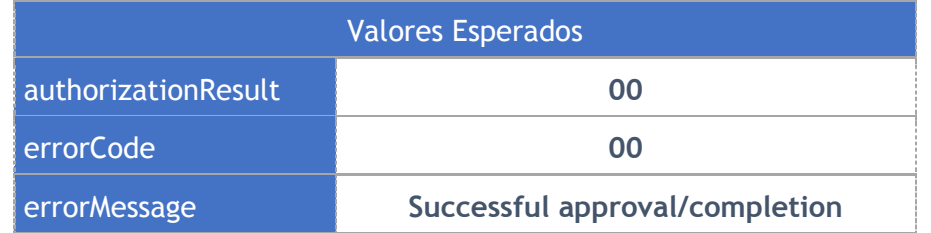

#### **d. Caso de Prueba 4**

**Descripción:** Enviar una transacción a Pay-me, seleccionar la tarjeta Visa 485951\*\*\*\*\*\*0036 registrada, dar clic en el botón Pagar, y al solicitarse la contraseña Verified by Visa dar clic en Cancelar.

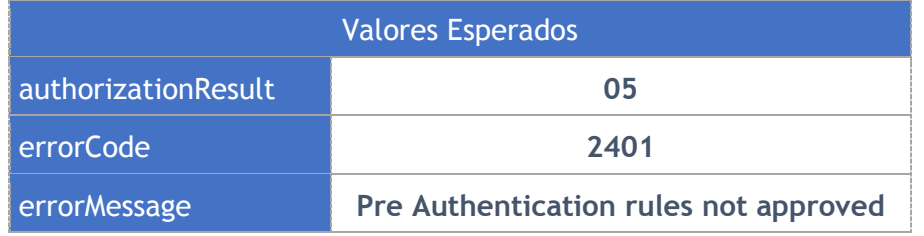

#### **e. Caso de Prueba 5**

**Descripción:** Enviar una transacción con un monto mayor a 1000.00. Ingresar los datos de la tarjeta Visa 485951\*\*\*\*\*\*0036.

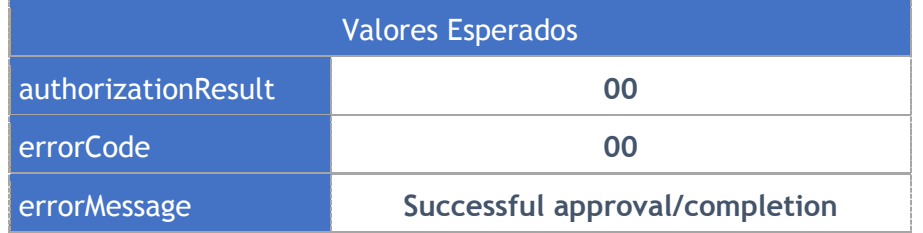

#### **f. Caso de Prueba 6**

**Descripción:** Enviar una transacción con un monto menor a uno. Por ejemplo, envíe 75 para que llegue 0.75. Ingresar los datos de la tarjeta Visa 485951\*\*\*\*\*\*0051.

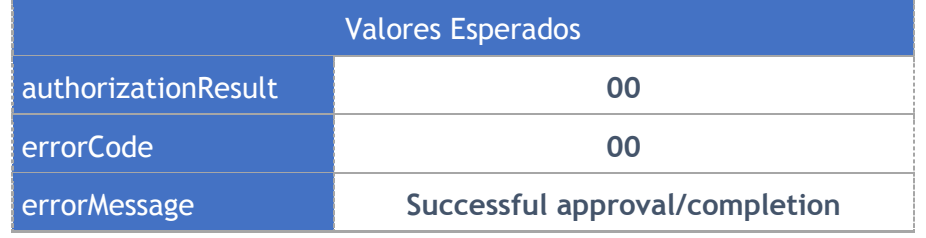

## **g. Caso de Prueba 7**

**Descripción:** Enviar una transacción a Pay-me, ingresar los datos de la tarjeta Visa 411111\*\*\*\*\*\*1111, dar clic en el botón Pagar.

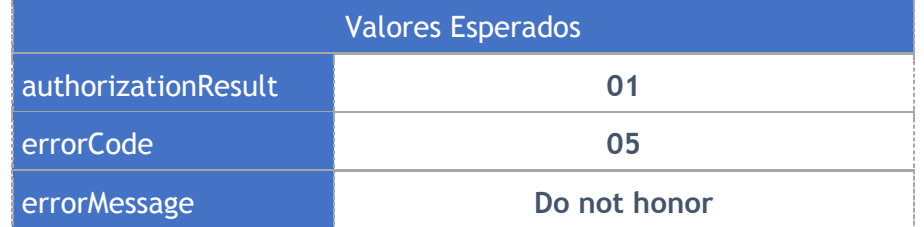

## <span id="page-31-0"></span>7. Anexo 2: Set de pruebas para la certificación en el ambiente de Producción.

El propósito de los siguientes casos de pruebas es comprobar que el comercio envíe correctamente los datos de compra al V-POS2 y asegurar la correcta recepción de los resultados del procesamiento de una transacción en el ambiente de Producción. Los siguientes valores deberán ser confirmados por el comercio luego de ser ejecutado el caso de prueba:

- $\checkmark$  purchaseOperationNumber
- $\checkmark$  purchaseAmount
- $\checkmark$  authorizationResult
- $\checkmark$  errorCode
- $\checkmark$  errorMessage

## **a. Caso de Prueba 1**

**Descripción:** Enviar una transacción a Pay-me, luego hacer clic en el botón Regresar al Comercio.

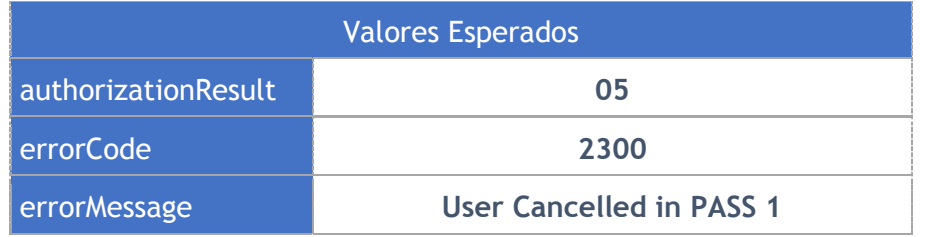

#### **b. Caso de Prueba 2**

**Descripción:** Enviar una transacción a Pay-me (incluyendo los datos de Wallet userCommerce y userCodePayme previamente generados), ingresar los datos de la tarjeta Visa 411111\*\*\*\*\*\*1111, dar clic en el botón Pagar.

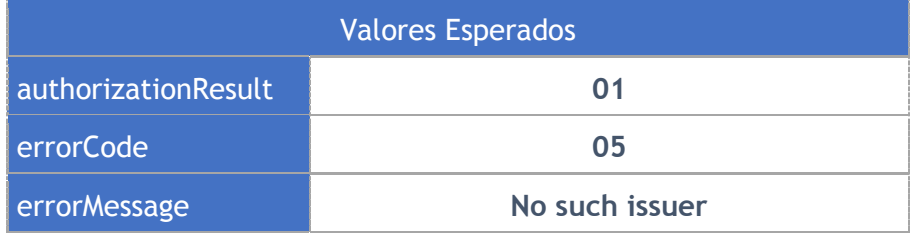

#### **c. Caso de Prueba 3**

**Descripción:** Enviar una transacción con cualquier monto (incluyendo los datos de Wallet userCommerce y userCodePayme previamente generados). Ingresar los datos de la tarjeta MasterCard 503849\*\*\*\*\*\*0032, dar clic en el botón Pagar.

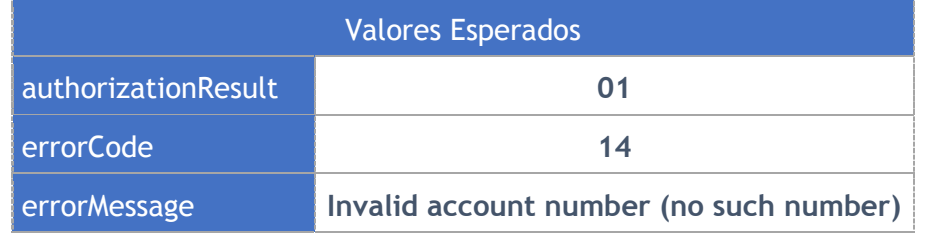

#### **d. Caso de Prueba 4**

**Descripción:** Enviar una transacción con cualquier monto (incluyendo los datos de Wallet userCommerce y userCodePayme previamente generados). Ingresar los datos de la tarjeta Amex 376\*\*\*\*\*\*\*\*\*006, dar clic en el botón Pagar.

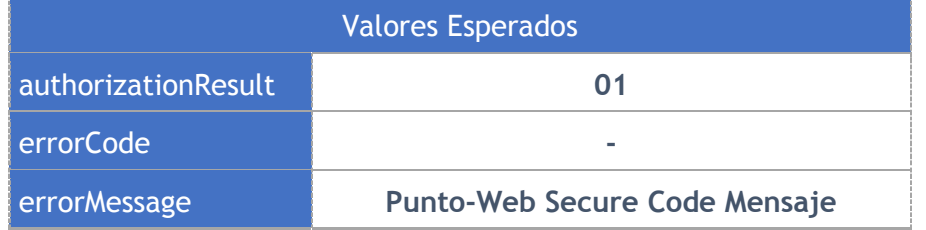

#### **e. Caso de Prueba 5**

**Descripción:** Enviar una transacción con cualquier monto (incluyendo los datos de Wallet userCommerce y userCodePayme previamente generados). Ingresar los datos de la tarjeta Diners 362\*\*\*\*\*\*\*\*379, dar clic en el botón Pagar.

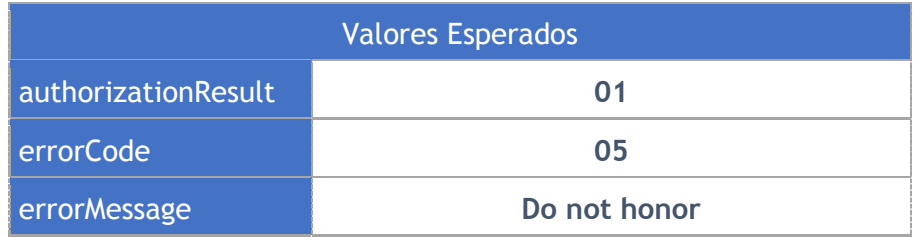

## <span id="page-33-0"></span>8. Anexo 3: Tarjetas de pruebas para ambiente de Integración y Producción.

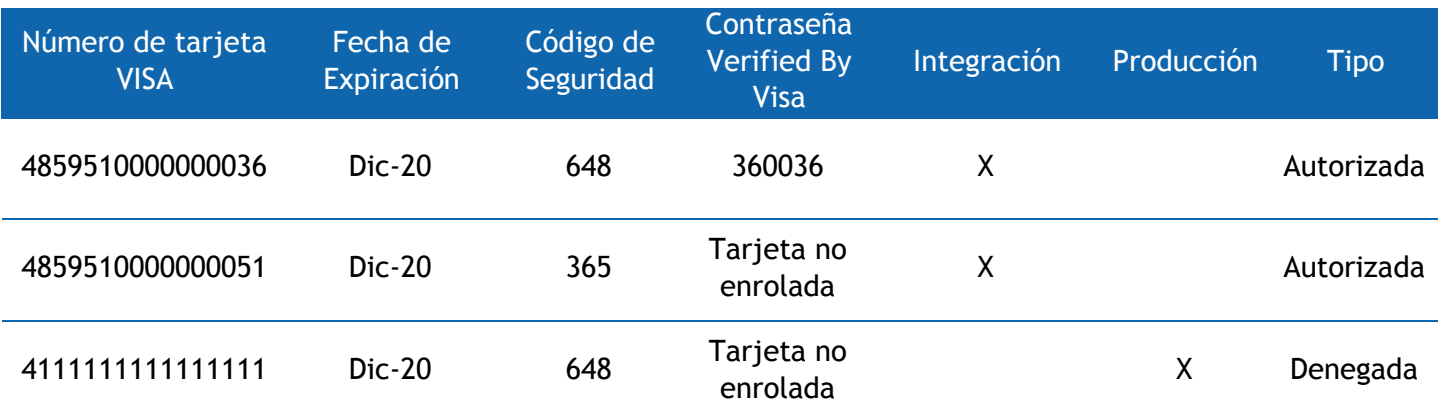

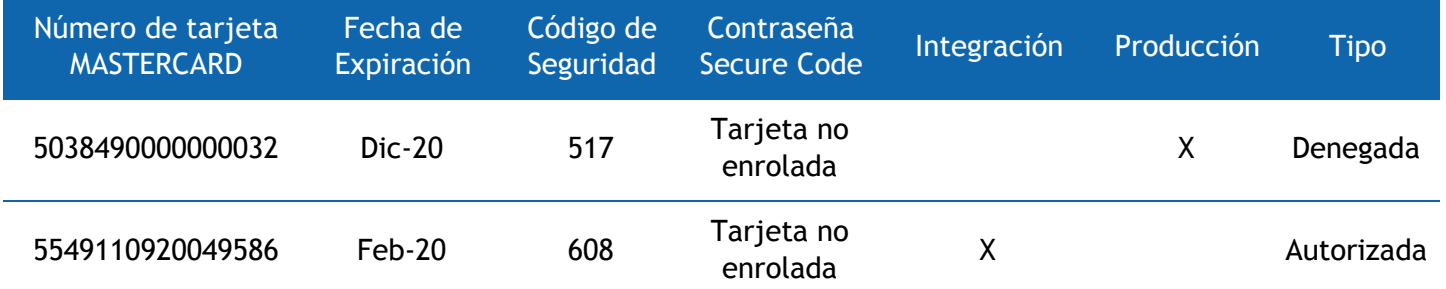

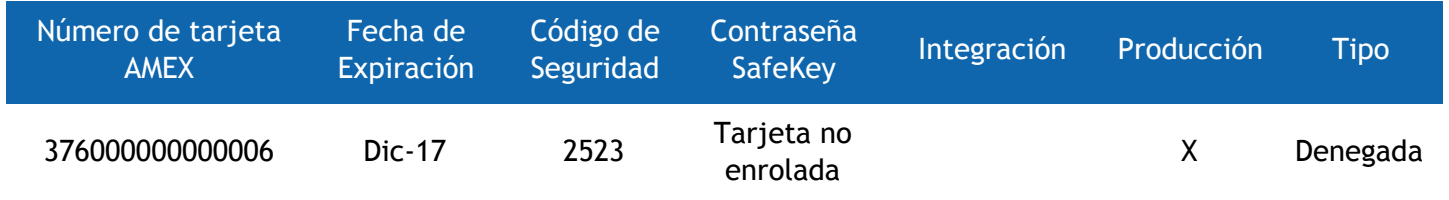

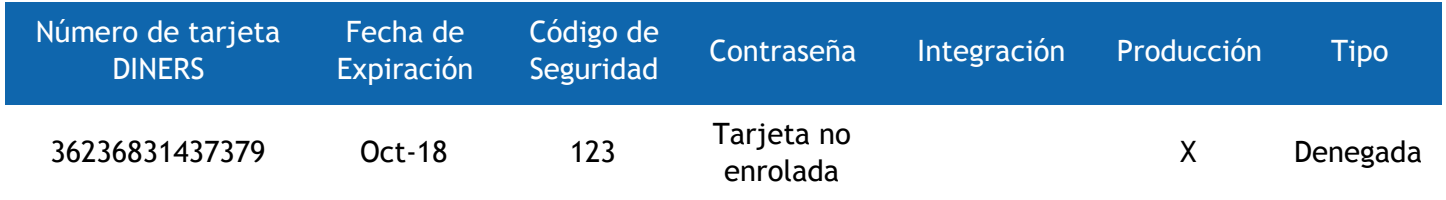

## <span id="page-34-0"></span>9. Anexo 4: Consideraciones para el ambiente de Integración

#### **Disponibilidad del Ambiente de Pruebas**

El ambiente de pruebas se encuentra disponible las 24 horas del día, de lunes a domingo. El soporte sobre consultas y/o inconvenientes se realiza entre las 09:00am hasta las 06:00pm, solo en días laborables.

#### **Análisis de resultados de pruebas**

Los resultados de las pruebas deben ser enviados por correo a los integradores responsables.

#### **Consideraciones**

Tener en cuenta que todas las horas indicadas en el presente documento, así como, las indicadas durante la etapa de integración se encuentran en base a la hora Perú (Zona horaria GMT -5)